附件 3:

2019 年澄迈县妇幼保健院公开招聘工作人员报名系统操作指南

第一步: 登录网址:

[http://ks.hnrczpw.com/ks2015/loginready.asp?ksid=bfce39fcf16cf50f60fec73c291a8af6](http://ks.hnrczpw.com/ks2015/loginready.asp?ksid=76b4b82731482f53d73230417d811971)

第二步,第一次登录注册个人信息(以后登录都以第一次登录注册信息为准)

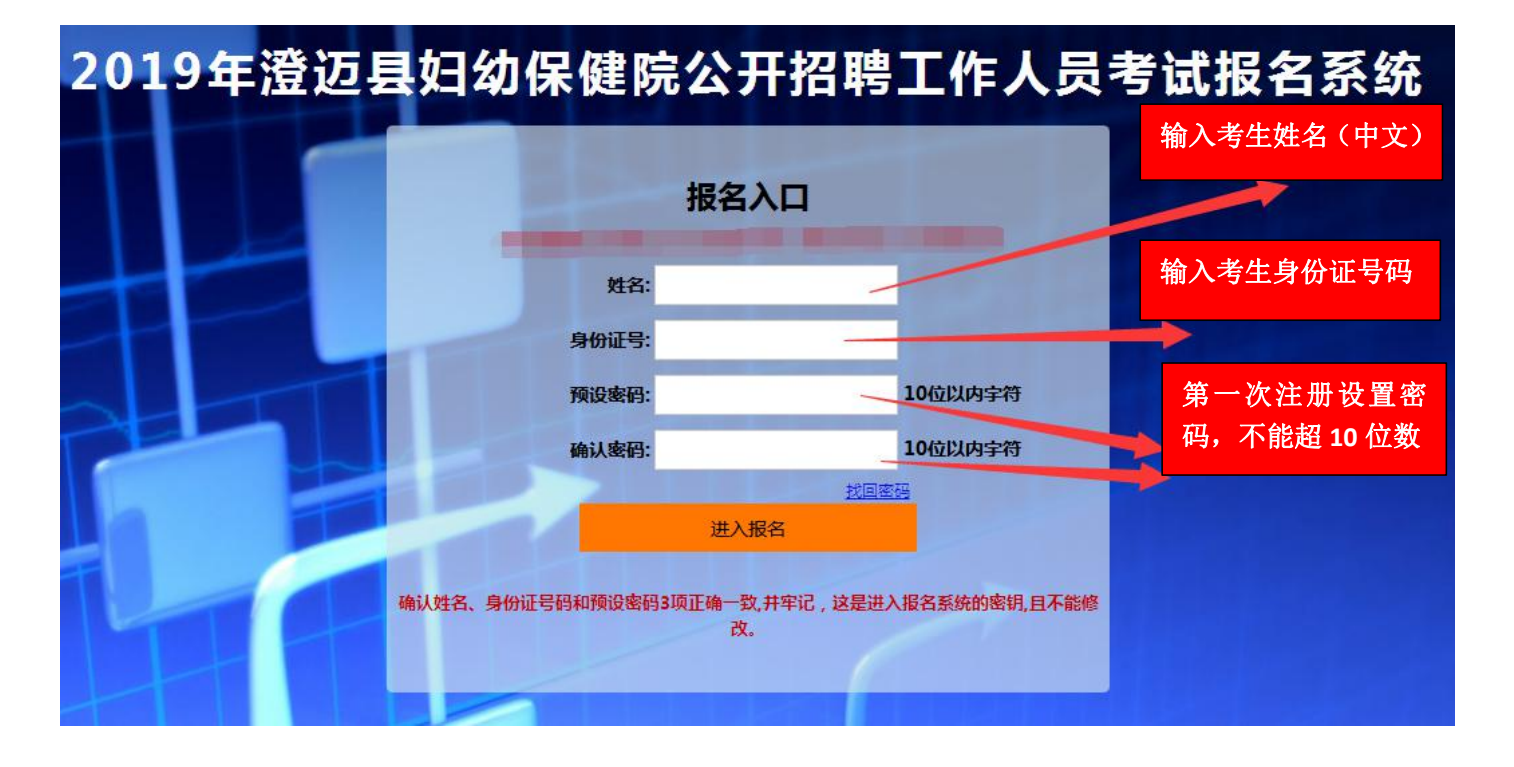

## 第三步: 进入报名系统 - - - - - - 点击 "立即进入报名窗口" ■ - - - - 学填写报名信息"

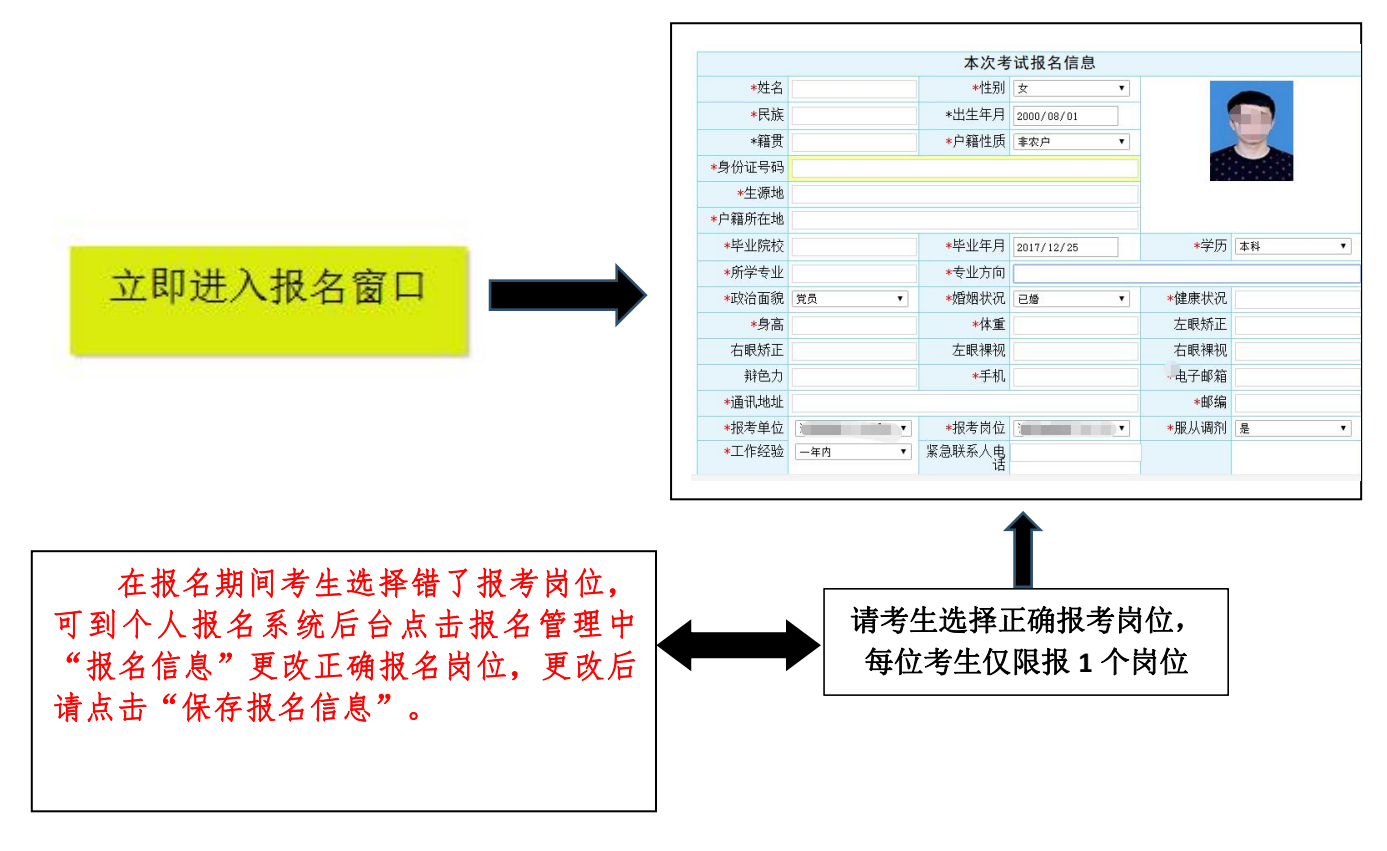

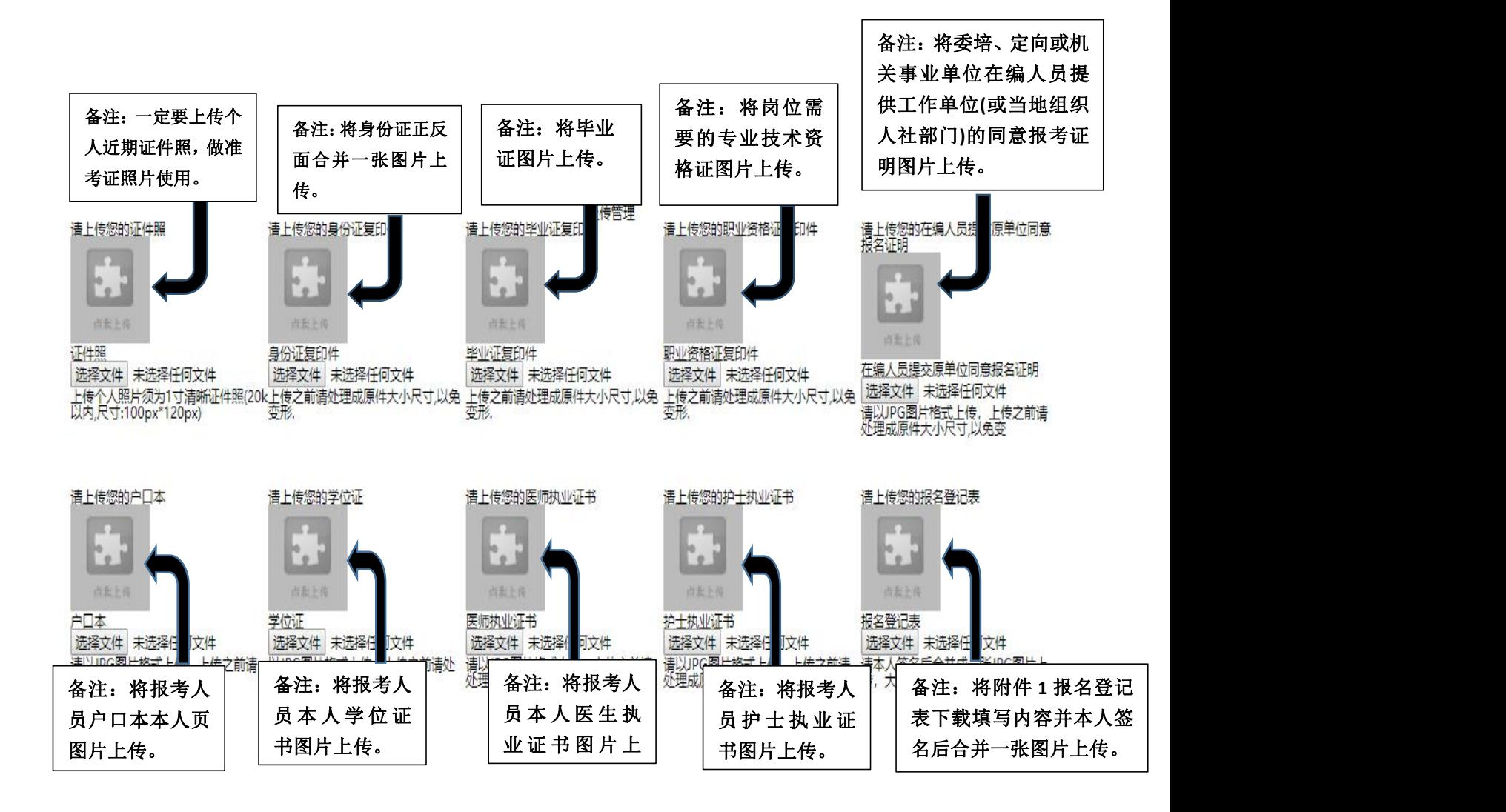

所有图片上传完成后,请考生到报名系统后台进入报名管理中"上传电子材料"验证图片是否上传成功(图片 上传成功则窗格里会显示所上传图片)。如果已上传成功,请返回通知中心,查看信息栏,信息栏显示"……已上 传成功,请等待工作人员审核!"即算报名成功,请耐心等待工作人员审核。如在规定报名时间内没有上传成功报 名相关材料或者相关材料不完整,逾期不予受理。 返回通知中心查看信息栏是否已报名成功,如下图所示:

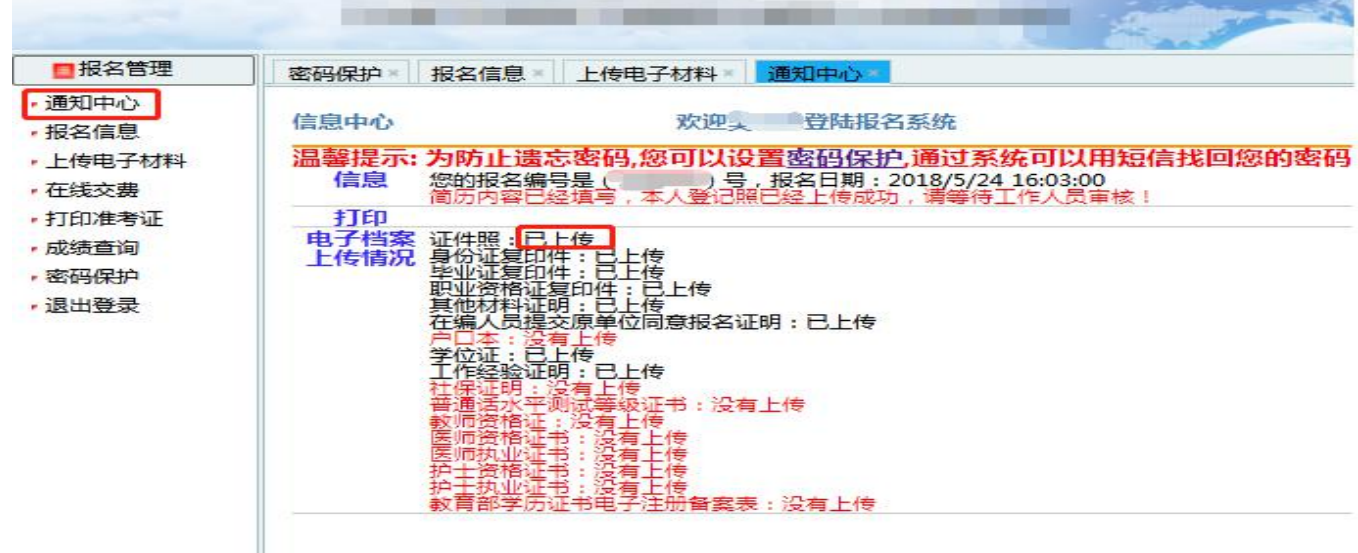

报名要求

(1)考生报名前请认真阅读《2019 年澄迈县妇幼保健院公开招聘工作 人员公告》,报名系统操作步骤详见附件 3《2019 年澄迈县妇幼保健院公开 招聘工作人员报名系统操作指南》;

(2)请考生选择正确的报考岗位,每个考生只允许报考一个岗位;

(3)如报考人员首次登录报名系统时身份证号码输入错误,请重新使 用正确的身份证号码登录系统重新报名,若因身份证号码错误导致考生不能 参加考试,责任由考生自行承担。

(4)在报名期间考生如需更改报考岗位,可到个人报名系统后台点击 报名管理中"报名信息"进行更改,更改后请点击"保存报名信息"。但一 经资格审查通过,则无法更改报考岗位。

(5)如考生报名时候系统显示"姓名和身份证号不符或验证号错误" 或其他问题,请咨询报名系统技术电话:0898—66738902、66755323,咨询 时间:上午 09:00-11:30,下午 14:30-17:00(节假日休息)。

(6)考生在规定报名时间内上传报名相关材料,所有图片上传完成后, 请考生到报名系统后台进入报名管理中"上传电子材料"验证图片是否上传 成功(图片上传成功则窗格里会显示所上传图片),如果已上传成功,请返 回通知中心,查看信息栏,信息栏显示"……已上传成功,请等待工作人员 审核!"即算报名成功,请耐心等待工作人员审核。如在规定报名时间内没 有成功上传报名相关材料或者相关材料不完整,逾期不予受理。

(7)请报考人员全程关注澄迈县人民政府网关于本次招聘相关公告内 容,不另行电话通知。

报名系统技术咨询电话:0898—66738902、66755323 咨询时间:上午 09:00-11:30,下午 14:30-17:00(节假日休息)